# **The EIKI PjNET-10**

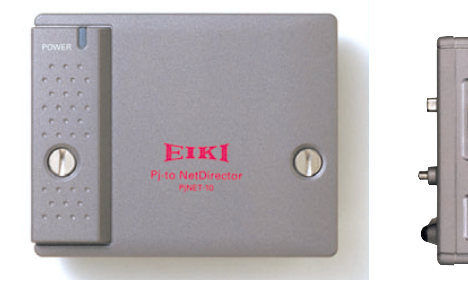

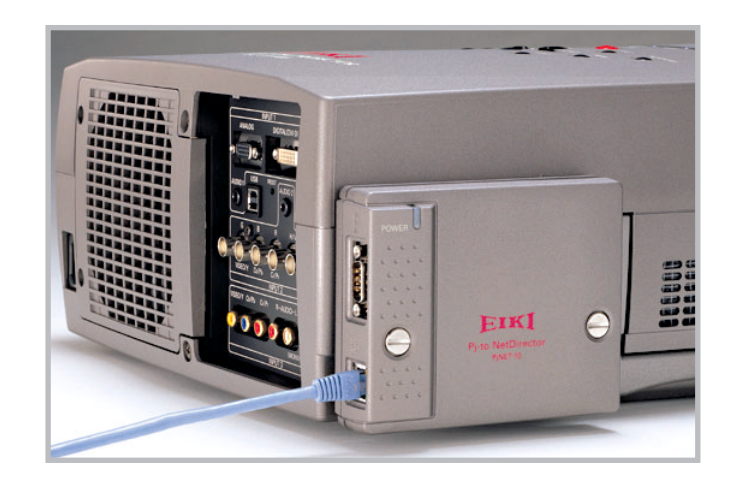

# **The EIKI PjNET-10 Summary**

The PjNET-10 is a dedicated interface which permits the control and/or monitoring of a projector over a computer network using a browser and built-in software.

The PjNET-10 connects to the 25 pin connector located on the side of an EIKI LC-X1100 or LC-X986 projector using two captured screws that attach to the cabinet.

The PjNET-10 includes an RJ-45 jack for Ethernet connection to the network, plus status lights, and a serial port for the optional control of an external device via RS-232.

## **Projector Controls Via Menu**

#### **1. Turn the projector ON/OFF**

#### **2. Read Status Checks**

- a. Accumulated Lamp Use Time
- b. Accumulated Projector Use Time
- c. Power Status
- d. Projector Condition e. Input Status
- f. Inside Temperature

### **3. Configure the Projector**

- a. Select an input and input type, from
	- i. Either, Input 1 (data): ANALOG/digital) ii. Or, Input 2: VIDEO (Y, Cb/Pb, Cr/Pr) / data (RGB)
	- iii. Or, Input 3: (video) S-VIDEO / component video
	- \* Comment (insert text notes)
	- b. Adjust for Input Signal
		- i. Either, Perform PC Adjustment (AUTO/manual)
		- ii. Or, Select Video System
		- · Composite or S-Video, color (AUTO/manual)
		- · In Component, resolution (AUTO or manual)
	- c. Image Adjustment
		- i. Mode (Standard, Real, Cinema, Image 1,2,3,4) ii. Contrast (32) iii. Brightness (32)
		- iv. Sharpness (15)
		- v. Gamma (8)
		- vi. White Balance: R(32) G(32) B(32
		- vii. Tint (32)
		- viii. Color (32)
		- ix. Noise Reduction (On/Off)
		- x. Progressive (On/Off)
		- xi. Comment (insert text notes)
	- d. Screen Aspect Ratio Adjustment: (NORMAL/wide)
	- e. Sound Adjustment: Volume (+/-) Mute (on/OFF)
	- f. Setting Adjustment
		- i. Language (ENGLISH / select from list)
		- ii. Keystone (variable) HighSpeed (on/OFF)
- iii. Blue Back (ON/off) iv. (Menu item) Display (ON/off) v. Logo (ON/off) vi. Ceiling (on/OFF) vii. Rear (on/OFF) viii. No Show (on/OFF) ix. Freeze (on/OFF) x. Power Management (ON/off) xi. On Start (on/OFF) xii. Timer xiii. Remote Control Code xiv. Lamp Counter Reset xv. Lamp Mode (Eco / Normal) xvi. P-Timer (On/Off) g. Make Service Adjustments i. Fan Speed Control ii. Video System Positioning h. Save this setup (up to 10 named configurations) **4. Report an Abnormality by E-Mail** a. Each projector can be set to send an e-mailed report should any selected abnormality be detected. Up to 10 e-mail addresses can be registered. Possible conditions to report: i. When the projector lamp is off. ii. When the life span of the lamp is reached. iii. When the internal projector power circuit is wrong. iv. When the internal projector temperature is too high. v. When the projector is turned OFF with Power On/Off. vi. When power management turns the lamp Off. vii. When the signal is interrupted. **5. Control a group of projectors (Multi-Control)** a. Create a group (from those available on the network). b. Control: i. Either: individual projectors independently ii. Or: across the group
- **6. Control External Equipment**
	- a. An external device (including a non-network connected projector) can be connected via serial cable to each projector and controlled by RS-232 using Telnet.

#### **Eiki International, Inc**.

30251 Esperanza, Rancho Santa Margarita, CA 92688-2130 Tel: 800-242-3454; Fax: 800-457-3454, E-mail: usa@eiki.com In Canada, 310 First St.- Unit 2, P.O. Box 156, Midland, ON L4R 4K8 Phone: 800-563-3454, Fax: 800-567-4069 E-mail: canada@eiki.com **Fax-on-Demand: (Toll Free) 877-345-4329 http://www.eiki.com**

Free Manuals Download Website [http://myh66.com](http://myh66.com/) [http://usermanuals.us](http://usermanuals.us/) [http://www.somanuals.com](http://www.somanuals.com/) [http://www.4manuals.cc](http://www.4manuals.cc/) [http://www.manual-lib.com](http://www.manual-lib.com/) [http://www.404manual.com](http://www.404manual.com/) [http://www.luxmanual.com](http://www.luxmanual.com/) [http://aubethermostatmanual.com](http://aubethermostatmanual.com/) Golf course search by state [http://golfingnear.com](http://www.golfingnear.com/)

Email search by domain

[http://emailbydomain.com](http://emailbydomain.com/) Auto manuals search

[http://auto.somanuals.com](http://auto.somanuals.com/) TV manuals search

[http://tv.somanuals.com](http://tv.somanuals.com/)